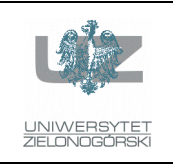

Instytut Informatyki i Elektroniki

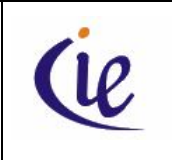

## Instrukcja do zajęć laboratoryjnych

## **Bazy danych, ORACLE**

wersja 3.0

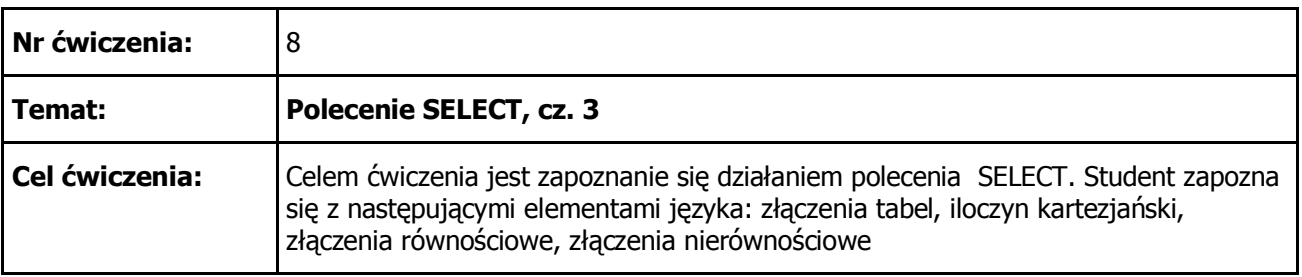

- 1. Wyznaczyć iloczyn kartezjański tabel DEPT oraz EMP. Ile rekordów wynikowych otrzymamy? Czy wynik ma jakąś wartość praktyczną ? Jeżeli tak, to jaką ?
- 2. Powtórzyć powyższe ćwiczenie dla tabel ORD, ITEM oraz PRODUCT. Uwaga na możliwość zawieszenia się systemu Oracle ! (dlaczego?).
- 3. Wyświetlić dane o pracownikach pracujących w dziale o nazwie *Sales*. Dla tabel zdefiniować aliasy i posługiwać się nimi przy odwoływaniu się do kolumn. Jako wynik powinniśmy otrzymać:

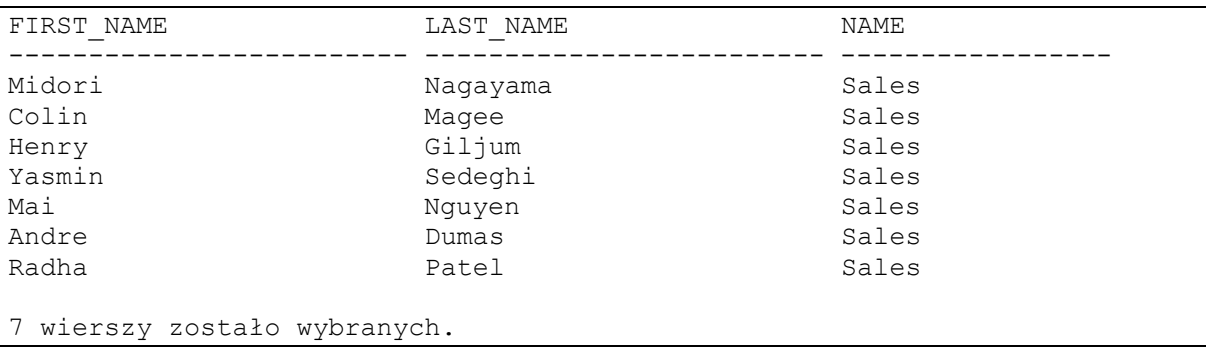

- 4. Zapytanie z poprzedniego punktu przerobić w taki sposób, aby było błędne i generowało błąd świadczący o niepoprawnym odwołaniu się do nazwy kolumny (*ORA-00918: column ambiguously defined*). Czy potrafisz powiedzieć jak taki błąd świadomie wywołać, zanim jeszcze zaczniesz modyfikować zapytanie ?
- 5. Wyświetlić dane o pracownikach pracujących w regionie o nazwie *Europe*. Dla tabel zdefiniować aliasy i posługiwać się nimi przy odwoływaniu się do kolumn. Jako wynik powinniśmy otrzymać:

opracowali: dr inż. Artur Gramacki, dr inż. Jarosław Gramacki 1 Bazy danych, ORACLE

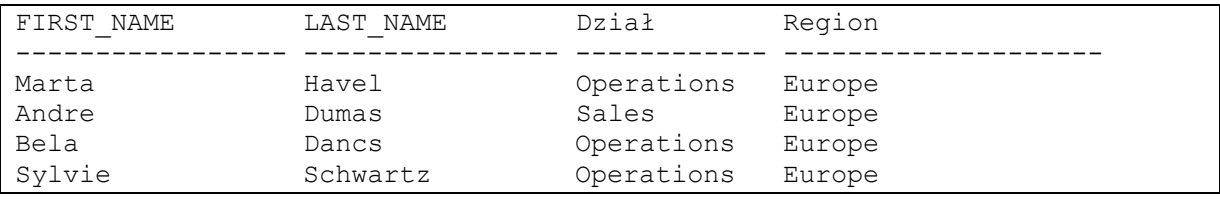

6. Wyświetlić stany magazynowe wszystkich produktów z rozbiciem na poszczególne hurtownie (tabele WAREHOUSE, PRODUCT, INVENTORY, EMP). Ograniczamy się tylko do tych produktów, których sprzedaż, czyli różnica wartości pól INVENTORY.max\_in\_stock INVENTORY.amount\_in\_stock jest mniejsza niż 10. Dane posortować wg. nazwy hurtowni a następnie wg. nazwy produktu.

Uwaga: kolumna WAREHOUSE.address jest typu LONG. Zajrzyj do materiałów wykładowych, aby przypomnieć sobie (dowiedzieć się) jak należy ją prawidłowo obsłużyć.

Jako wynik powinniśmy otrzymać:

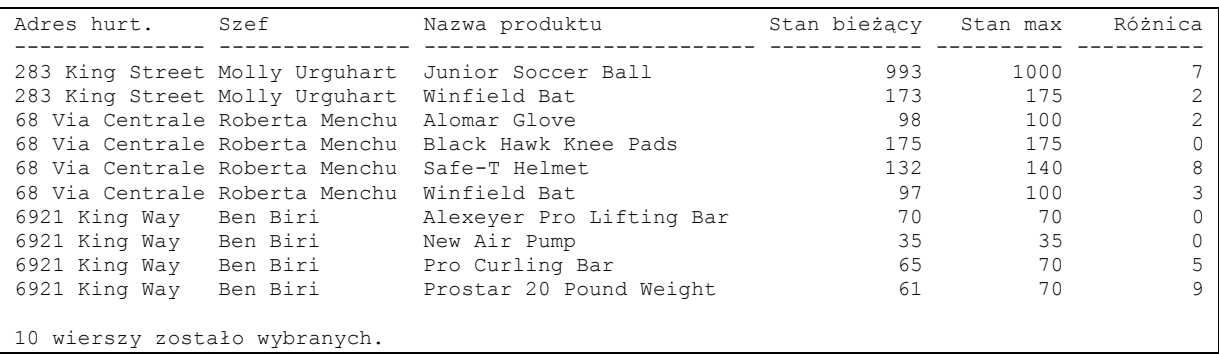

7. Wyświetlamy szczegóły zamówień, które złożone zostały pomiędzy 01-09-1992 a 05-09-1992. Zapytanie pobiera dane z czterech tabel (jakich ?). Analizując otrzymany wynik powinieneś dość łatwo zorientować się, które kolumny zostały wyświetlone. Aby "odczulić" zapytanie na format podawanych dat należy użyć funkcji TO\_DATE. Natomiast do sformatowania daty należy użyć funkcji TO\_CHAR.

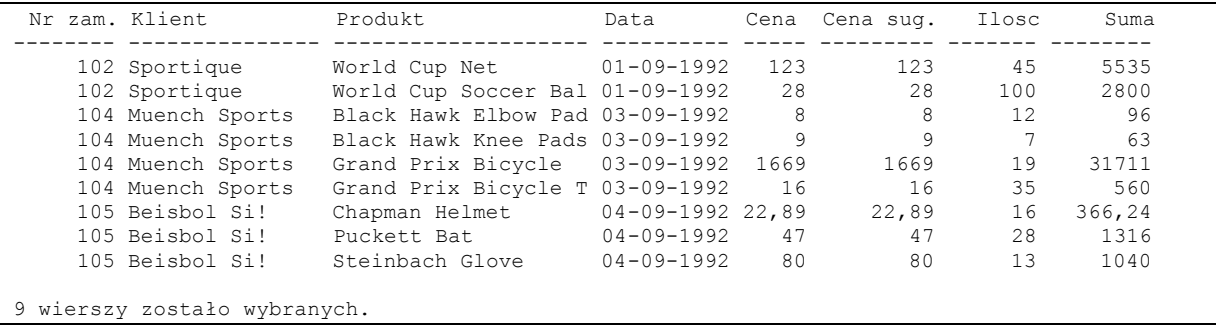

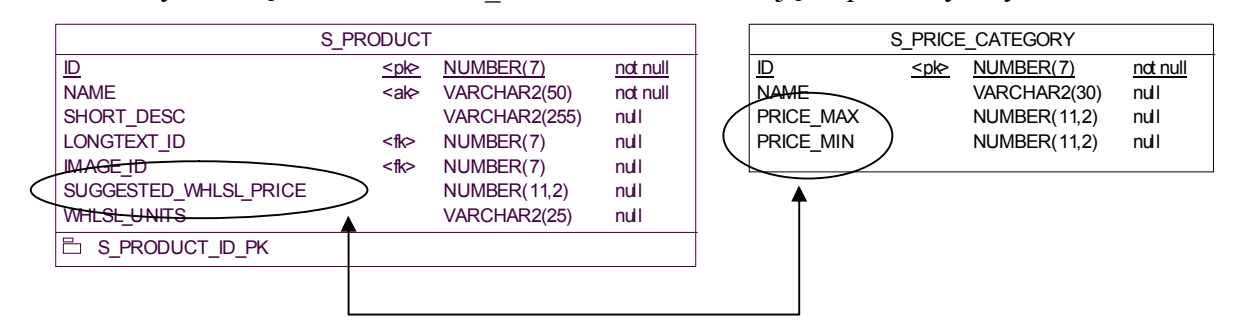

8. Utworzyć tabelę o nazwie PRICE\_CATEGORY. Pokazano ją na poniższym rysunku.

W tabeli tej powinny pojawić się następujące rekordy (musisz je sam wprowadzić).

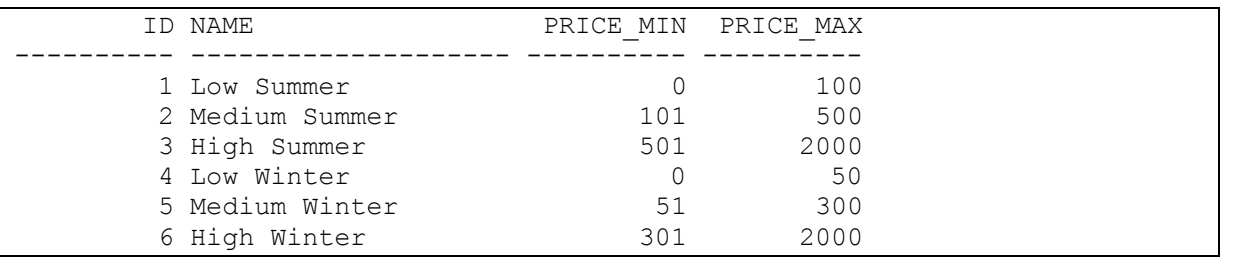

Ich sens jest następujący: ustalamy odpowiednie przedziały cenowe i przypisujemy im nazwy. Ustaliliśmy więc 6 takich przedziałów – 3 dla sezonu letniego i 3 dla zimowego. Dane z tej tabeli wykorzystamy do oceny w jakich przedziałach cenowych mieszczą się poszczególne produkty (tabela PRODUCT).

Następnie należy wykonać zapytanie, które nazywa się połączenie nierównościowe (ang. *thetajoin*). Złączamy ze sobą relacje, które nie są powiązane ze sobą więzami integralnościowymi. W poniższym przykładzie wyświetlono listę produktów oraz na bazie tabeli PRICE\_CATEGORY sprawdzono, w jakich przedziałach cenowych mieszczą się ceny poszczególnych produktów. Czy potrafisz sensownie zinterpretować otrzymane wyniki ? Kiedy w wyniku wykonania zapytania otrzymamy dokładnie tyle wierszy, ile rekordów zawiera tabela PRODUCT ? Kiedy zapytanie nie zwróci ani jednego rekordu ?

Uwaga: pokazano tylko pierwsze 20 wyświetlonych rekordów. W rzeczywistości jest ich 66.

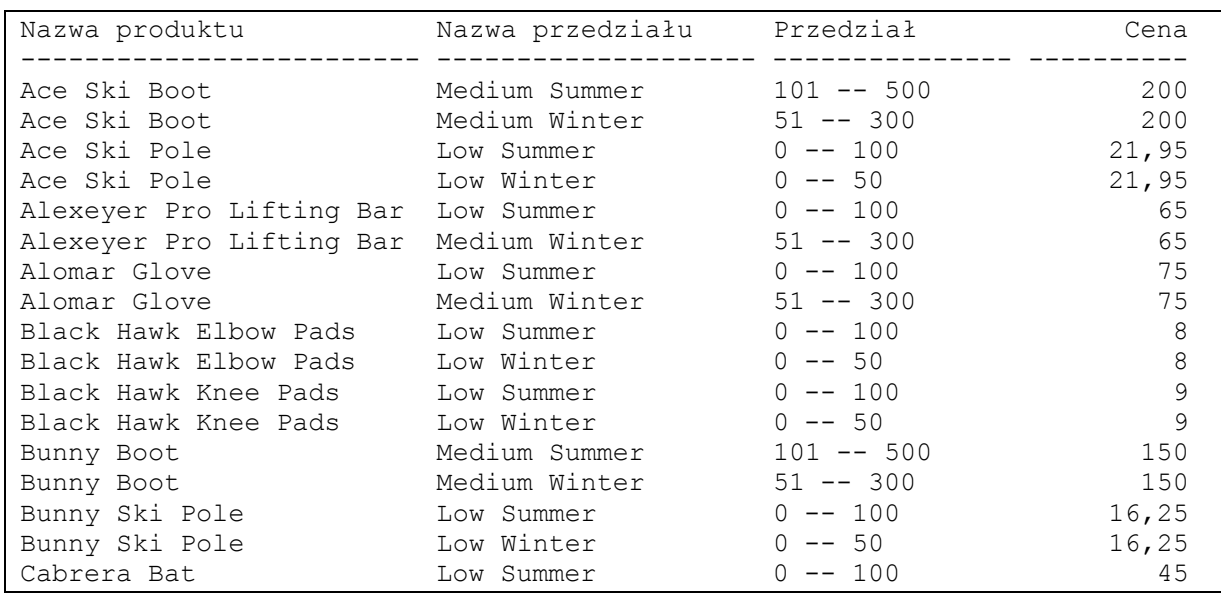

opracowali: dr inż. Artur Gramacki, dr inż. Jarosław Gramacki 3 Bazy danych, ORACLE

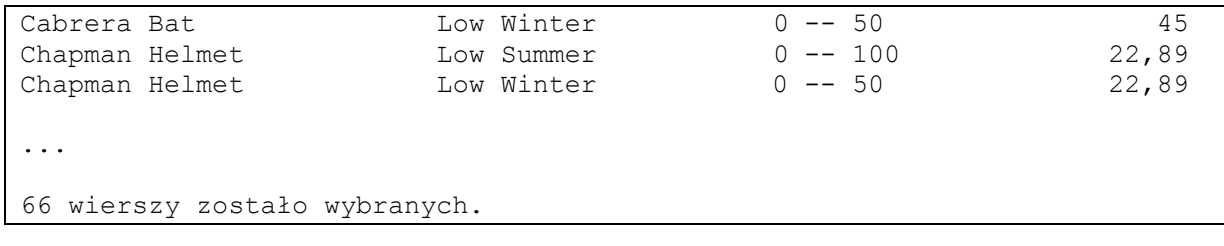

## **LITERATURA**

*Concepts* (Rozdział 2: Tables and Table Clusters, Rozdział 7: SQL) – oryginalna dokumentacja dołączana do systemu ORACLE

*SQL Language Reference* – oryginalna dokumentacja dołączana do systemu ORACLE

*SQL Language Quick Reference* – oryginalna dokumentacja dołączana do systemu ORACLE

Dokumentacja dostępna jest na stronie: http://www.oracle.com/technetwork/indexes/documentation/index.html